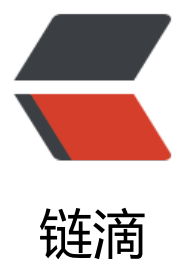

# VirtualBox 虚拟机[中对](https://ld246.com) CentOS7 配置联网 固定 IP 地址

作者: chengzime

- 原文链接:https://ld246.com/article/1566193653806
- 来源网站: [链滴](https://ld246.com/member/chengzime)
- 许可协议:[署名-相同方式共享 4.0 国际 \(CC BY-SA 4.0\)](https://ld246.com/article/1566193653806)

我们在 VirtualBox 中安装了 CentOS7, 但是发现我们无法连接网络,比如: 百度www.baidu.com,我们 主机和虚拟机中的系统网络也能联通, 或者我们可以连接网络,但是我们虚拟机系统的ip不是固定的,我 该怎么做?

## **1. 对宿主机的VirtualBox Host-Only Network网络设置固定ip**

- 打开 **网络连接**
- 找到 VirtualBox Host-Only Network

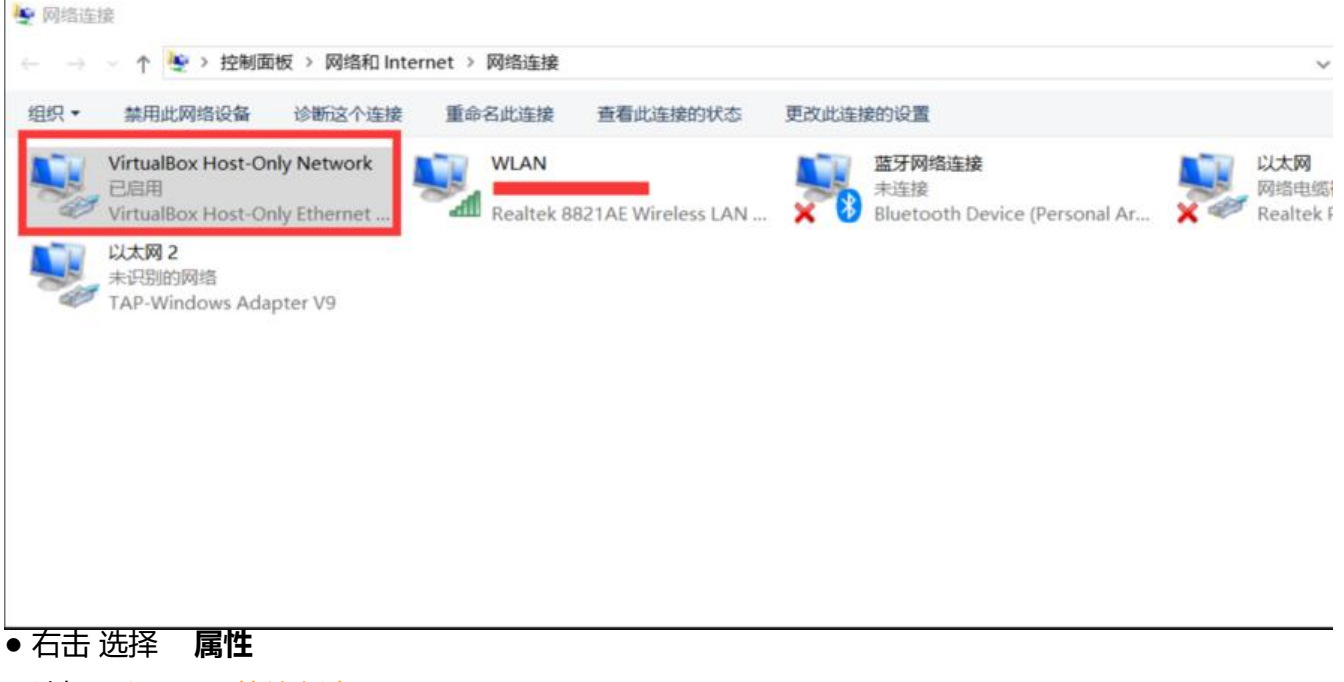

- 选择 internet协议版本4(TCP/IPv4)
- 点击 **属性**

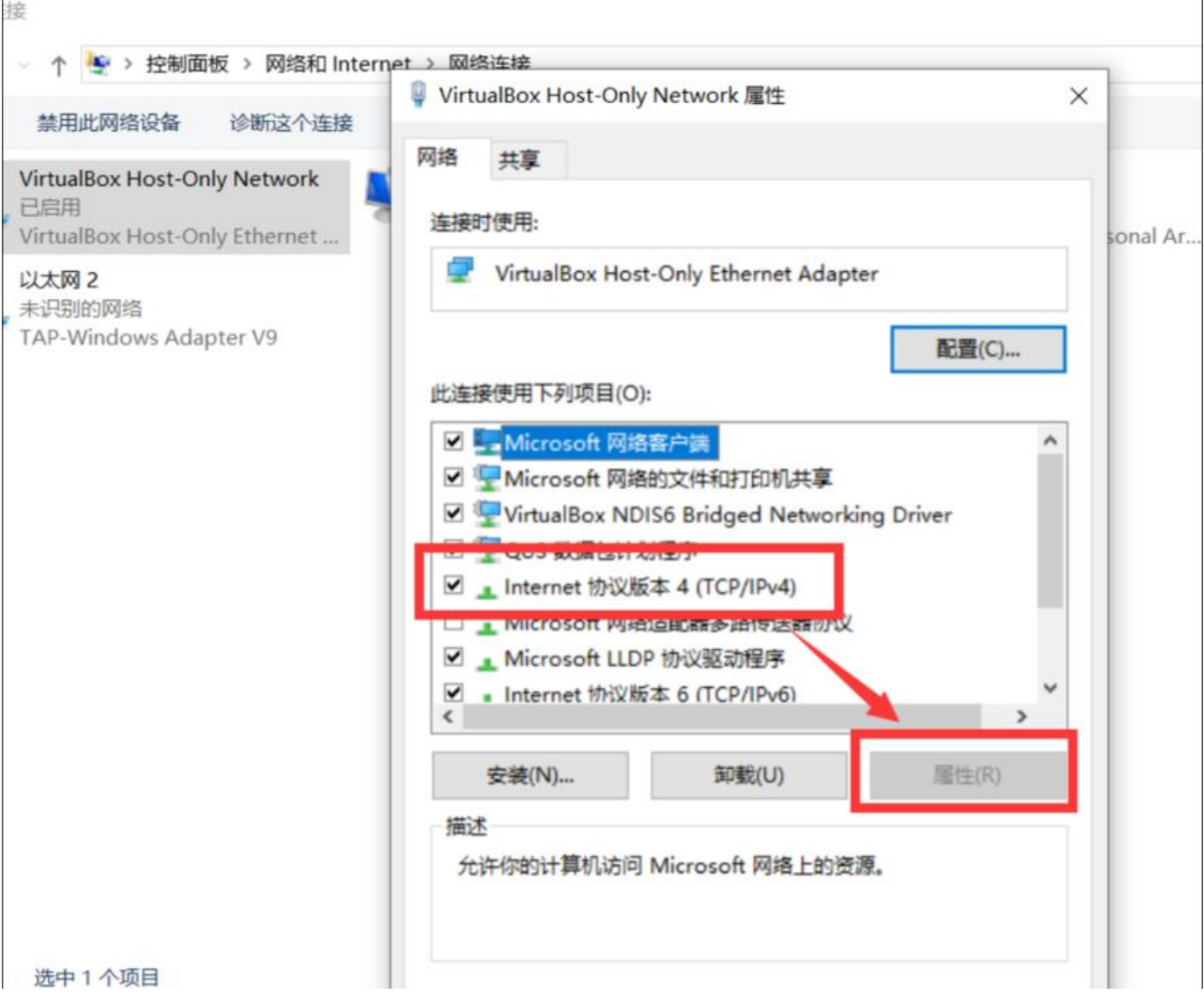

● 根据自己的需要设置 **宿主机**的**固定 ip 地址**

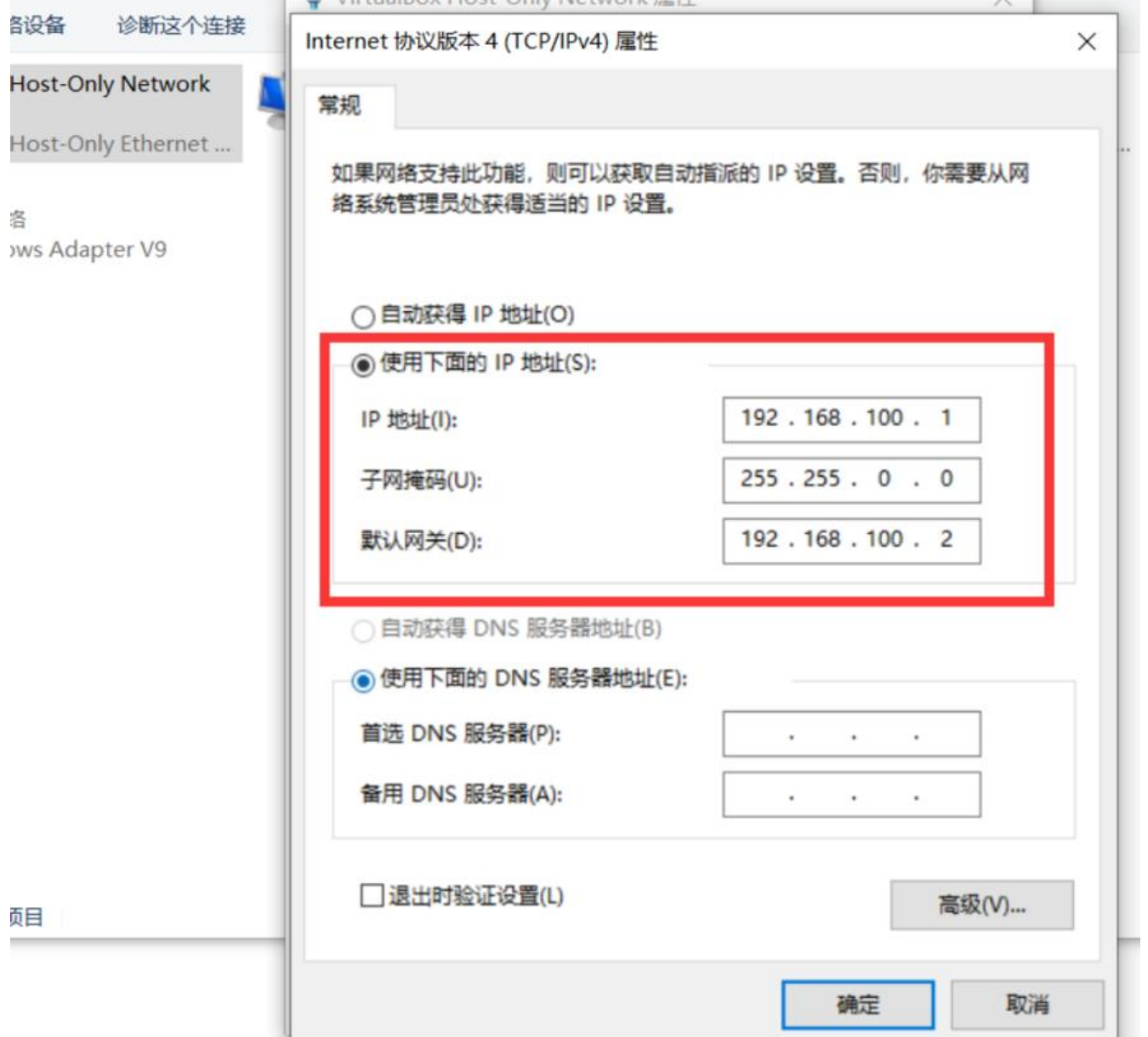

 $N$  if electricity. President in the pass of the  $N$ 

# **2. virtualbox 中对应的虚拟系统进行网卡设置**

- 选择 **对应系统**
- 点击 **设置**
- 选择 **网络**
- 选择 **网卡1**
- **连接方式** 选择-> **仅主机(Host-Only)网络**
- 此网络可以保证 **虚拟系统可以和宿主机互通**

я

● 保存

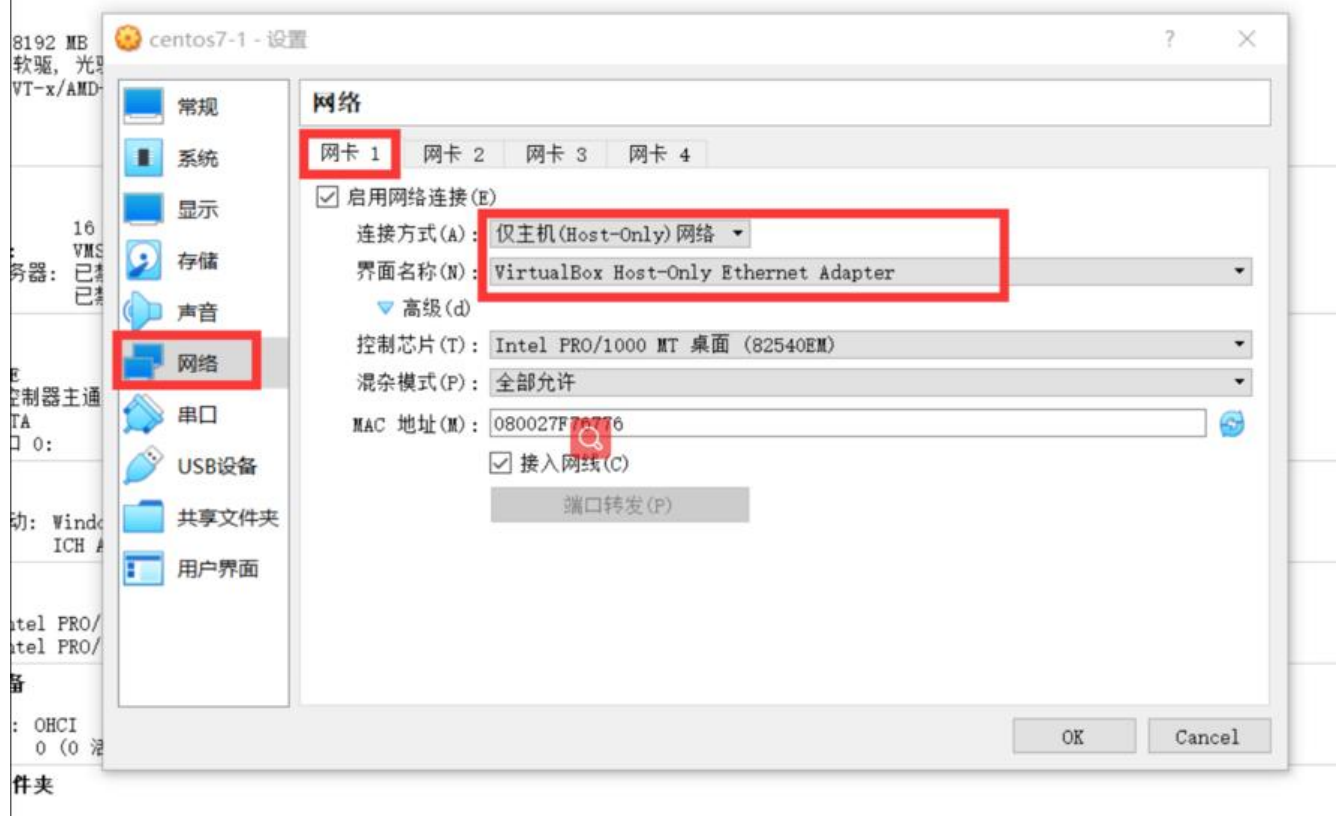

- 选择 **网卡2**
- 启用网络连接
- **连接方式** 选择 \*\* 网络地址转换\*\*
- 此网络可以保证 **虚拟系统可以联网**
- 保存

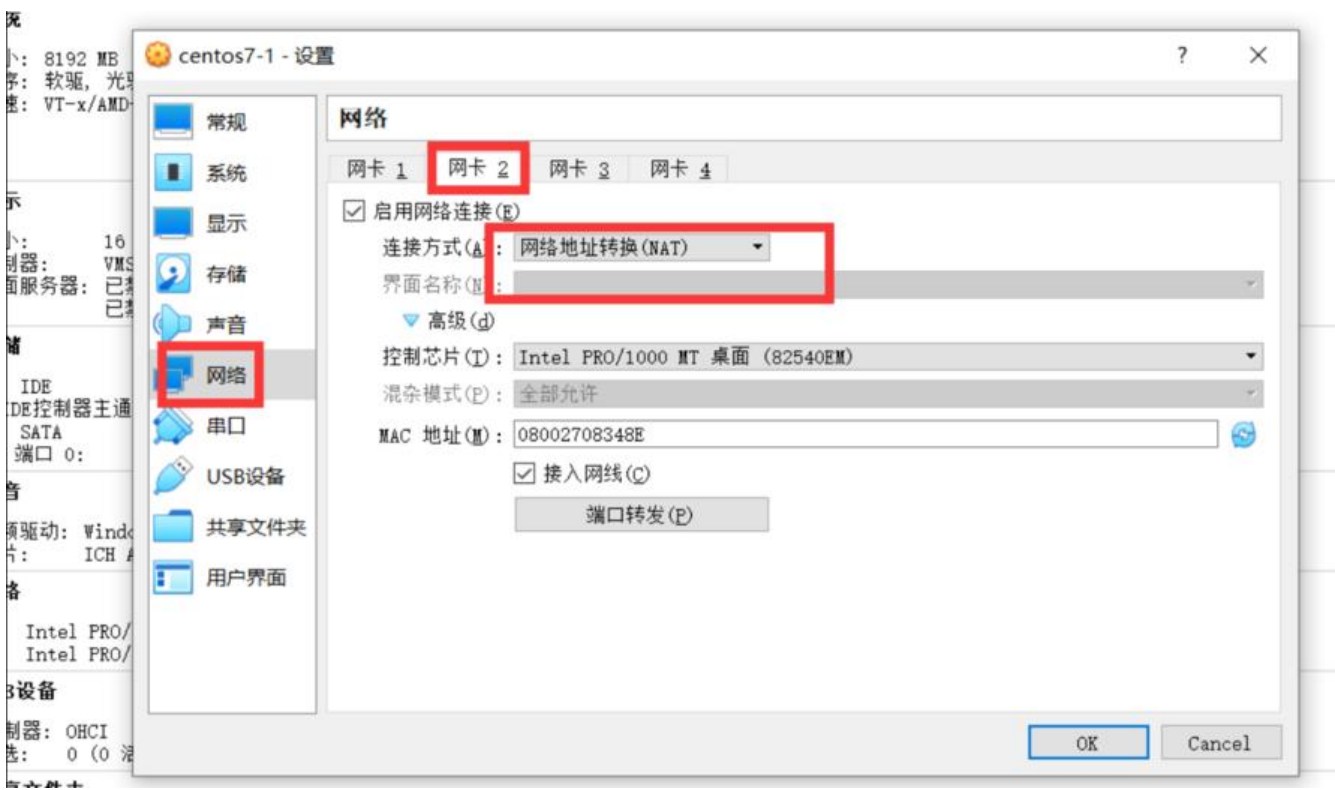

## **3. 启动系统,修改编辑 enp0s3 和 enp0s8 网卡**

- enp0s3 与宿主机互通
- enp0s8 虚拟系统联网
- 进入 vi 编辑模式编辑enp0s3文件

vi /etc/sysconfig/network-scripts/ifcfg-enp0s3

## ● 按 i 开始进行编辑

TYPE=Ethernet PROXY METHOD=none BROWSER\_ONLY=no BOOTPROTO=static #使用静态ip DEFROUTE=yes IPV4\_FAILURE\_FATAL=no IPV6INIT=yes IPV6\_AUTOCONF=yes IPV6\_DEFROUTE=yes IPV6\_FAILURE\_FATAL=no IPV6\_ADDR\_GEN\_MODE=stable-privacy NAME=enp0s3 UUID=4e487aa9-0561-4c75-9696-d7fd7c835264 DEVICE=enp0s3 ONBOOT=yes #设置开机启动 IPADDR=192.168.100.1 #设置宿主机的静态ip地址

- 按 Esc此处编辑模式
- 输入 :wq保存退出 vi 模式
- 进入 vi 编辑模式编辑enp0s8文件
- 如果 enp0s8文件不存在
- 复制一份 cp ifcfg-enp0s3 ifcfg-enp0s8

#### vi /etc/sysconfig/network-scripts/ifcfg-enp0s8

#### ● 按 i 开始进行编辑

TYPE=Ethernet PROXY\_METHOD=none BROWSER\_ONLY=no BOOTPROTO=dhcp #确认此处是dhcp, 为动态ip DEFROUTE=yes IPV4\_FAILURE\_FATAL=no IPV6INIT=yes IPV6\_AUTOCONF=yes IPV6\_DEFROUTE=yes IPV6\_FAILURE\_FATAL=no IPV6\_ADDR\_GEN\_MODE=stable-privacy NAME=enp0s8 UUID=4e367bb9-0561-4c75-9b96-d7fd7c8324e3 DEVICE=enp0s8

ONBOOT=yes #设置开机启动

- 按 Esc此处编辑模式
- 输入 :wq保存退出 vi 模式

# **4. 重启网络**

#centos7 版本的重启网络服务 systemctl start network #老版本的 重启网络服务 service network restart

## **5. 测试网络**

ping www.baidu.com ping 192.168.100.1 ping 192.168.100.101